## **Infinite Campus (IC) Parent Portal**

- Visit <https://ic.adams12.org/campus/portal/adams12.jsp> or click the **Infinite Campus** link on our Website [\(https://shadowridge.adams12.org](https://shadowridge.adams12.org/)
- Choose **Campus Parent** and log into your IC account.
	- If you have an account, but you forgot your username or password, click **Forgot Password?** or **Forgot Username?** Check email to continue.
	- If you haven't made an account, click **Need an account?** to create a new account.
		- You need your student's ID number + email registered in IC to get started.
		- Email [patty.long@adams12.org](mailto:patricia.larue@adams12.org) for your student's ID number/email in IC, if needed.
- Once logged in, click the menu to view options:
	- Click **Schedule** to view your student's schedule and teachers.
	- Click **Grades** to view the current grades for each class.
	- **Grade Book Updates** list the most recent graded assignments.
	- Click **Assignments** to view recent assignments. Choose **Missing** to view any missing assignments.
	- Click **More** for the link to pay fees, the district and school websites, health information, and more.
	- Click **Attendance** to view the number of tardies and absences per period. Then, click individual classes to see dates and other information.
- Click the person for notification settings, contact preferences, and more:
- Want more help? Visit

<https://www.infinitecampus.com/audience/parents-students/help-center>

## **Infinite Campus Mobile App**

- You can also do all of this on your phone, too! The menu is the same. Search for **Campus Parent** or **Campus Student** in your app store:
	- App Store Parent: <https://apple.co/2XTOvlb>
	- App Store Student: <https://apple.co/3kKceNN>
	- Google Play Parent: <https://bit.ly/3ocTx7y>
	- Google Play Student: <https://bit.ly/3m7hQ4j>
- When you first login to the app, you'll have to search for our district.
	- Search for **Adams 12 Five Star Schools** in **Colorado.**
	- Login with the same username and password as you use on a computer.
	- If using a secure, private device, mark **Stay Logged In** to receive mobile push notifications, if enabled by your school.

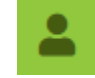

 $\mathcal O$  Infinite Campus